Google Voice Instructions:

- 1. Head over to <u>https://voice.google.com</u>
- 2. Click "For personal use", then click "Web".

S Voice

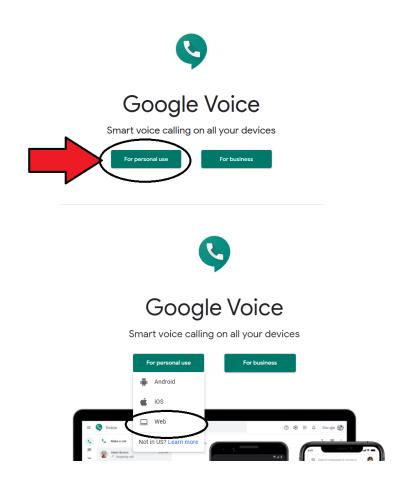

- 3. Sign up using your UGA Email Associated Google account.
  - a. If you do not have an UGA Email Associated Google account, follow these steps:
    - i. Click "Create account", then click "For myself".

|                                        | ign in                                   |
|----------------------------------------|------------------------------------------|
|                                        |                                          |
| to continue                            | e to Google Voice                        |
| Email or phone                         |                                          |
| Forgot email?                          |                                          |
|                                        |                                          |
| Not your computer? Use G<br>Learn more | uest mode to sign in privately.          |
|                                        | suest mode to sign in privately.<br>Noxt |
| Learn more                             |                                          |

ii. Fill out your First and Last name.

| Create your                                     | Google Acc                 | ount       |                                                |
|-------------------------------------------------|----------------------------|------------|------------------------------------------------|
| to continue to Goo                              | -                          |            |                                                |
| First name<br>Brent                             | Last name<br>Bowser        |            |                                                |
| Username                                        |                            | @gmail.com |                                                |
| You can use letters, num<br>Use my current emai |                            |            | 029                                            |
| Password                                        | Confirm                    | Ø          |                                                |
| Use 8 or more character<br>symbols              | s with a mix of letters, n | umbers &   | One account. All of Google<br>working for you. |
|                                                 |                            | Next       |                                                |

iii. Click use my current email address instead.

| Create you                        | r Google Account                     |                            |
|-----------------------------------|--------------------------------------|----------------------------|
| to continue to Go                 | oogle Voice                          |                            |
| First name                        | Last name                            |                            |
| Brent                             | Bowser                               |                            |
| - Username                        |                                      |                            |
|                                   | @gmail.com                           |                            |
| You can us <u>e letters, nu</u>   | mbers & periods                      |                            |
| Use my current ema                | ail address instead                  |                            |
|                                   |                                      |                            |
| Password                          | Confirm 🔌                            |                            |
|                                   |                                      | One account. All of Google |
| Use 8 or more characte<br>symbols | ers with a mix of letters, numbers & | working for you.           |
|                                   |                                      |                            |

iv. Enter your UGA Email.

| Create your                                    | Google Account                                |                                                |
|------------------------------------------------|-----------------------------------------------|------------------------------------------------|
| to continue to Go                              | ogle Voice                                    |                                                |
| First name<br>Brent                            | Last name<br>Bowser                           |                                                |
| Your email address<br>bowserbr@uga.ed          | u ×                                           |                                                |
| You'll need to confirm the Create a Gmail acco | nat this email belongs to you.<br>unt instead | 029                                            |
| Password                                       | Confirm                                       |                                                |
| Use 8 or more character                        | rs with a mix of letters, numbers &           | One account. All of Google<br>working for you. |

v. Create a password, and then click "Next".

4. Verify your email address.

| Verify your email address                                                                                   |  |
|----------------------------------------------------------------------------------------------------|--|
| Enter the verification code we sent to<br>bowserbr@uga.edu. If you don't see it, check your<br>spam folder. |  |
| Enter code                                                                                                  |  |
| Back Verify                                                                                                 |  |
|                                                                                                    |  |

i. Open your UGA Email and retrieve the verification code.

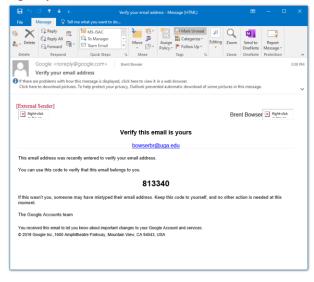

ii. Enter this code in the "Enter code" box, and then press "Verify".

| Verify your ema                                                     | il address                                   |  |  |
|---------------------------------------------------------------------|----------------------------------------------|--|--|
| Enter the verification co<br>bowserbr@uga.edu. If y<br>spam folder. | de we sent to<br>ou don't see it, check your |  |  |
| C Enter code                                                        |                                              |  |  |
| 813340                                                              |                                              |  |  |
|                                                                     |                                              |  |  |
| Back                                                                | Vorify                                       |  |  |
|                                                                     |                                              |  |  |
|                                                                     |                                              |  |  |
|                                                                     |                                              |  |  |

- 5. Verify your phone number
  - i. Enter your phone number (if you have a work number, use that number). Then press "Next".

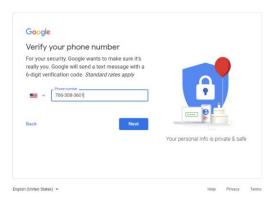

ii. Google will send a **text message** with a verification code to the number you entered. Retrieve that code, place it in "Enter verification code", and then press "Verify".

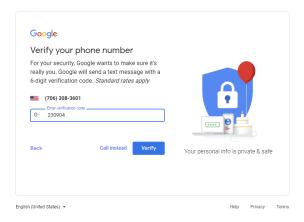

- 6. Google Account Setup
  - i. Google will then ask you to fill out your birthday and gender. Fill out the info it is requesting, then press "Next".

|                                              | welcome t                           | o Google                         |                                      |
|----------------------------------------------|-------------------------------------|----------------------------------|--------------------------------------|
| (2)<br>bowserbr@                             | )uga.edu                            |                                  |                                      |
| -                                            | Phone number (optin<br>706-308-3601 | mel)                             |                                      |
| We'll use you<br>others.<br>Month<br>January | w 01                                | security. It won't be visible to |                                      |
| Your birthday                                | (                                   |                                  |                                      |
|                                              |                                     |                                  | Your personal info is private & safe |
| Why we as                                    | k for this informati                | on                               |                                      |
| Back                                         |                                     | Next                             |                                      |

ii. Google may ask you to "Get more from your number". Just press "Yes, I'm in".

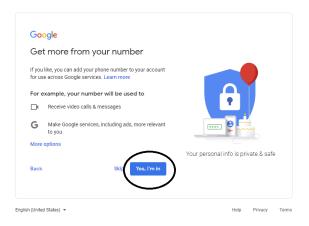

iii. Agree to the Privacy and Terms.

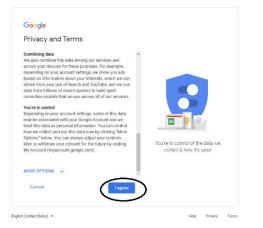

## 7. Google Voice Final Steps

i. The "Welcome to Google Voice" screen will appear. Press "Continue".

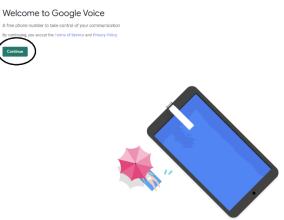

ii. Google will ask you to choose a Google Voice number. In the search box, type "706", and then select a number.

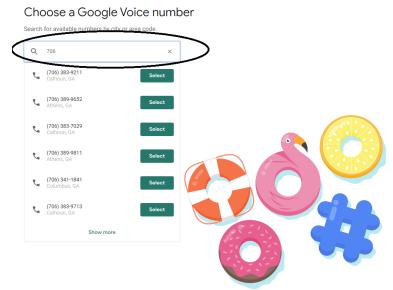

iii. Google will ask you to link a phone number again. Use the number you used to setup your Google account earlier. Then press "Send Code".

| existing phone | stup and start using Google Voice, you need to verify your<br>number                                                    |
|----------------|----------------------------------------------------------------------------------------------------|
| Verify         |                                                                                                    |
|                |                                                                                                    |
|                |                                                                                                    |
|                |                                                                                                    |
|                |                                                                                                    |
|                | Enter a number to link<br>Inbound calls to your Google Voice number will be forwarded to this                           |
|                | number                                                                                                    |
|                |                                                                                                    |
|                | (706) 308-3601                                                                                                    |
|                | (706) 308-3601<br>Google Voice will send you a text message containing a 6-digit code.<br>You can also verify by phone. |
|                | Google Voice will send you a text message containing a 6-digit code.                                                    |

iv. Retrieve the code that was sent to that phone number from Google. Enter the code in the boxes after the "G-", and then press "Verify".

| You selected (706) 389-9811                                                                      |
|--------------------------------------------------------------------------------------------------|
| To complete setup and start using Google Voice, you need to verify your<br>existing phone number |
| Verify                                                                                           |
|                                                                                                  |
|                                                                                                  |
|                                                                                                  |
|                                                                                                  |
| Enter the code you received                                                                      |
|                                                                                                  |
| G-646316                                                                                         |
| Resend code                                                                                      |
| Cancel Verify                                                                                    |
|                                                                                                  |
|                                                                                                  |
|                                                                                                  |

v. Click "Finish" when the "Phone number added" box appears.

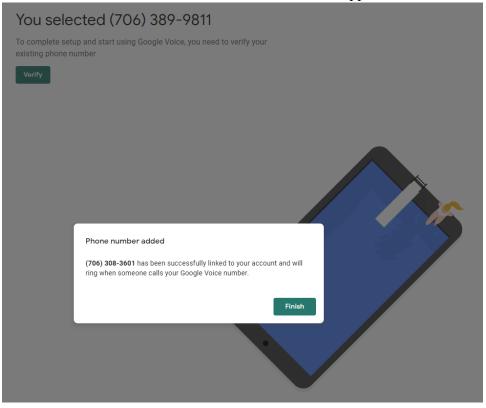

vi. A screen should appear with a message saying that this new number is all yours. Press "Finish".

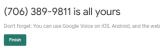

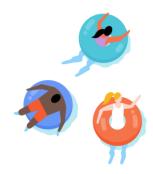

8. You are all set! This is what the google voice homepage looks like:

| Voice-Cells x +<br>→ C & voice.google.com/u/0/calls |                                     | - 0<br>x 0                                                           |
|-----------------------------------------------------|-------------------------------------|----------------------------------------------------------------------|
| Voice Q Search Google Voice                         |                                     | G 👁 🗰                                                                |
| No calls                                            | Hi Brent!<br>You kans 1 new valemai | Calitas (700)389-9811<br>Entur'a name doriumber                      |
|                                                     |                                     | 1 2 3<br>ANC ORY<br>4 5 6<br>ANTO<br>7 8 9<br>PORE 104 NAVE<br>* 0 # |